# **Manejo de un Decodificador Óptico en Aplicación con un dsPIC**

Mejía Mendieta Javier Lenin<sup>1</sup>, Reina Loaiza Washington Paul<sup>2</sup>, Valdivieso Carlos<sup>3</sup> Facultad de Ingeniería Eléctrica y Computación (FIEC) Escuela Superior Politécnica del Litoral (ESPOL) Campus Gustavo Galindo, Km 30.5 Vía Perimetral Apartado 09-01-5863 Guayaquil, Ecuador javier\_lmm@hotmail.com<sup>1</sup>, wreina@espol.edu.ec<sup>2</sup>, cvaldiv@fiec.espol.edu.ec<sup>3</sup>

# **Resumen**

*Mediante el Control Automático en la actualidad, se ha revolucionado los procesos industriales en el mundo, permitiendo así mirar y avanzar al futuro con paso firme y seguro, con una mayor eficacia y rapidez en la producción. Este proyecto consiste en una aplicación de Control Automático, que presentará el sistema controlador Proporcional Integral Derivativo (PID) de un motor DC. Utilizando como sistema de medición un juego de sensores que tomarán los datos de un encoder óptico y como controlador un dsPIC. Se lo realizará en un montaje sencillo para ser utilizado como instrumento del laboratorio, para de esta manera dejar una herramienta didáctica de fácil manejo para la enseñanza de los microcontroladores. Finalmente se crear una interfaz tanto en Visual Basic como en la plataforma LabView para poder visualizar los datos transmitidos por el microcontrolador y simultáneamente graficarlos en tiempo real.* 

*Palabras Claves: Motor DC, control PID, dsPIC.* 

# **Abstract**

*Nowadays the use of Automatic Control have changed industrial processes in the world, allowing us to view and*  walk into the future with hard and secure steps for a more efficient and rapid production. This project consists in *an Automatic Control application that presents the Proportional Integral Derivative (PID) controller system for a DC motor. A set of sensors that will take the data from an optical encoder is used a measuring system. A dsPIC used as the controller. It was built as a simple as possible in order to be used as a lab tool. We will leave this didactic tool with easy handling for teaching microcontrollers. Finally we will create an interface in Visual Basic and the LabView platform for viewing the transmitted data from the microcontroller and plot it then in real time.* 

*Key words: DC Motor, PID control, dsPIC .* 

 Ing. Carlos Valdivieso Director de Proyecto

\_\_\_\_\_\_\_\_\_\_\_\_\_\_\_\_\_\_\_\_\_\_\_\_\_\_\_

## **1. Introducción**

El trabajo presentado en este proyecto forma parte de la materia de graduación "Microcontroladores Avanzados" y consiste en el "Manejo de un Decodificador Óptico (Encoder) en aplicación con un dsPIC".

## **1.1 Control de Motor con PID**

Un PID (Proporcional Integral Derivativo) es un mecanismo de control por realimentación que se utiliza en sistemas de control industriales. Corrige el error entre un valor medido y el valor que se quiere obtener calculándolo y luego sacando una acción correctora que puede ajustar al proceso acorde. En el algoritmo de cálculo se da en tres parámetros distintos: el proporcional, el integral, y el derivativo. El valor Proporcional determina la reacción del error actual. El Integral genera una corrección proporcional a la integral del error, esto nos asegura que aplicando un esfuerzo de control suficiente, el error de seguimiento se reduce a cero. El Derivativo determina la reacción al cambio del error producido. La suma de estas tres acciones es usada para ajustar al proceso vía un elemento de control como la posición de una válvula de control o la energía suministrada a un calentador. Ajustando estas tres constantes en el algoritmo de control del PID, el controlador puede proveer un control para el proceso a realizar. La reacción del controlador puede ser descrita en términos de la respuesta del control ante un error, su esfuerzo por llegar al "set point", y el grado de oscilación del sistema. Tal control PID se rige por la siguiente formula:

Control PID = 
$$
B + (Kp.E) + (Ki \int Et) + \left(Kd * \frac{\Delta E}{\Delta t}\right)
$$

Para el correcto funcionamiento de un controlador PID que regule un proceso o sistema se necesita, al menos:

- Un sensor, que determine el estado del sistema.
- Un controlador, que genere la señal que gobierna al actuador.
- Un actuador, que modifique al sistema de manera controlada.

El sensor proporciona una señal analógica o digital al controlador, la cual representa el punto actual en el que se encuentra el proceso o sistema. La señal puede representar ese valor en tensión eléctrica, intensidad de corriente eléctrica o frecuencia. En este último caso la señal es de corriente alterna, a diferencia de los dos anteriores, que son con corriente continua.

El controlador lee una señal externa que representa el valor que se desea alcanzar. Esta señal recibe el nombre de punto de consigna (o punto de referencia), la cual es de la misma naturaleza y tiene el mismo rango de valores que la señal que proporciona el sensor. Para hacer posible esta compatibilidad y que, a su vez, la señal pueda ser entendida por un humano, habrá que establecer algún tipo de interfaz (HMI-Human Machine Interface), son pantallas de gran valor visual y fácil manejo que se usan para hacer más intuitivo el control de un proceso.

El controlador resta la señal de punto actual a la señal de punto de consigna, obteniendo así la señal de error, que determina en cada instante la diferencia que hay entre el valor deseado (consigna) y el valor medido. La señal de error es utilizada por cada uno de los 3 componentes del controlador PID. Las 3 señales sumadas, componen la señal de salida que el controlador va a utilizar para gobernar al actuador. La señal resultante de la suma de estas tres se llama variable manipulada y no se aplica directamente sobre el actuador, si no que debe ser transformada para ser compatible con el actuador que usemos.

Las tres componentes de un controlador PID son: parte Proporcional, acción Integral y acción Derivativa. El peso de la influencia que cada una de estas partes tiene en la suma final, viene dado por la constante proporcional, el tiempo integral y el tiempo derivativo, respectivamente. Se pretenderá lograr que el bucle de control corrija eficazmente y en el mínimo tiempo posible los efectos de las perturbaciones.

# **2. Objetivos del Proyecto**

La materia de graduación "Microprocesadores Avanzados", tuvo como objetivo profundizar en el manejo de microcontroladores y sus diferentes aplicaciones; realizando diferentes proyectos para cada uno de los cuales se realizaba no sólo una simulación de resultados sino también su respectivo montaje físico e implementación de software en el lenguaje aprendido como fue el MikroBasic.

Se aprendió también el manejo de lenguaje visualizador para obtención de resultados y graficaciones, como es el Visual Basic; además se recibió la instrucción sobre la plataforma LabView, que también se utilizará como representador de resultados obtenidos.

Y para reforzar el conocimiento y crear en cada persona el aspecto de ingenio e investigación, este proyecto final ha sido desarrollado usando la línea de microcontroladores para procesamiento de señales conocidos como dsPICs orientando el análisis hacia el control de motores y sensores.

Con esto se espera finalmente poder unir todos los conocimientos aprendidos e investigados para realizar este proyecto final, que consta de la representación didáctica para la aplicación del control de velocidad de un motor DC por el método PID; que en aplicaciones industriales no sólo se controla la velocidad sino que se limita o se gobierna a un motor a trabajar al ritmo necesario en una función especifica, según el uso lo requiera.

#### **3. Descripción del proyecto**

Este proyecto tiene la finalidad de realizar un control PID de un motor DC cuya variable controlada será la velocidad. La programación del software se lo realizara en MikroBasic utilizando la tecnología de los dsPIC's (en nuestro caso particular el dsPic30F4011), y tomando como base la nota de Aplicación AN937 de Microchip, siguiendo así una forma estandarizada de control en lazo cerrado y de cálculo de errores.

## **4. Diseño e Implementación**

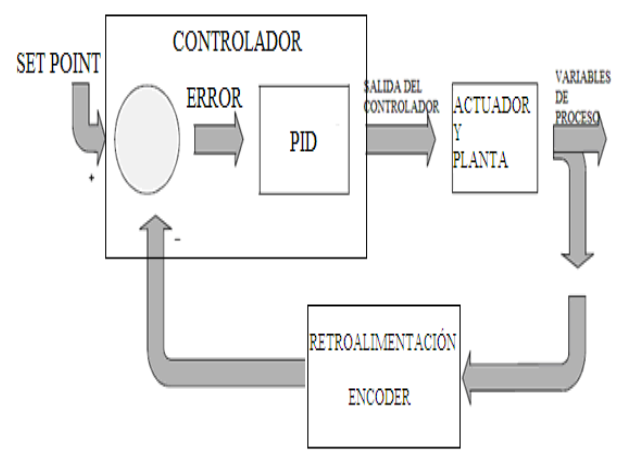

**Figura 4.1:** Diagrama del proceso de control

Nuestro proyecto consta de 7 secciones principales.

- Fuente.
- Controlador.
- Actuador.
- Planta.
- Encoder.
- Comunicación serial.
- Interfaz de usuario en el circuito.

Dentro de la fuente utilizamos un regulador de tres terminales positivos (7805) que acopla el voltaje de entrada del adaptador de 9V, reduciéndolo a 5V. Para

mantener un suavizado en esta regularización, se adiciona unos filtros mejorando así el voltaje que alimenta del resto del circuito.

El controlador de nuestro sistema se lo realiza en el esquema de control del error y la función PID propiamente dicha; todo dentro de un dsPic que en nuestro caso particular utilizaremos el dsPic30F4011.

El actuador está conformado por un C.I L293b encargado de darle al motor (PLANTA) la potencia necesaria tanto para el arranque como para el cambio de giro.

Luego contamos con un C.I. LM324 que recoge la señal proveniente del encoder fijado en el eje del motor por medio del juego de sensores infrarrojos, filtrando en un seguidor de voltaje y luego manteniendo estable la señal de salida pura a través del C.I 74ls14 para ser graficada.

La comunicación serial la realizamos por medio de un Max232, conectando así nuestro sistema con la PC.

Y finalmente la interfaz utilizada en nuestro circuito esta conformada por una pantalla LCD y un teclado.

#### **4.1 Estrategias Utilizadas**

El banco de sensores montados en la estructura del encoder y el disco con los obstáculos para la emisiónrecepción entre ellos; es el sistema de medición de la velocidad del motor.

Particularmente a este sistema se lo modificó en la parte de emisión al dejar tan solo una salida limitada y mínima para el paso de la señal, así se ha podido disminuir el tamaño de los obstáculos y tomar una medición con mayor precisión.

Este valor de dato tomado en el encoder, pasa a través de un seguidor de voltaje formado en el C.I. LM324, en el cual podemos trasladar la misma sin alteraciones, directamente a través de un fijador de valor o filtro como en este caso lo es el C.I. 74LS14, hacia el controlador para su respectiva graficación a en los métodos de visualización empleados.

### **4.2 Esquemático del Circuito**

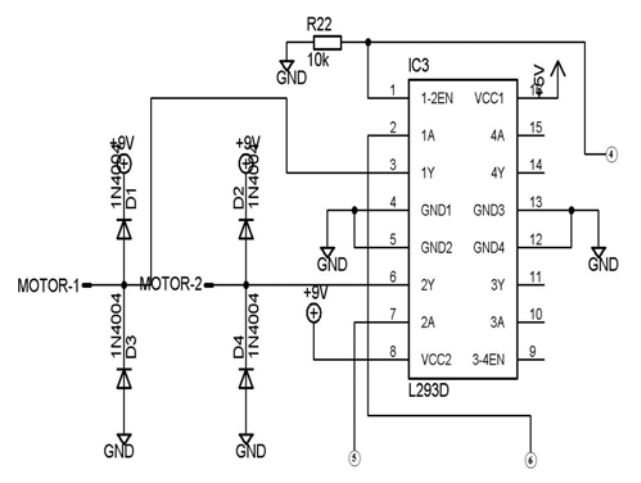

**Figura 4.2:** Esquemático Parte 1 – Conexión del motor

 $\widehat{2}$ 

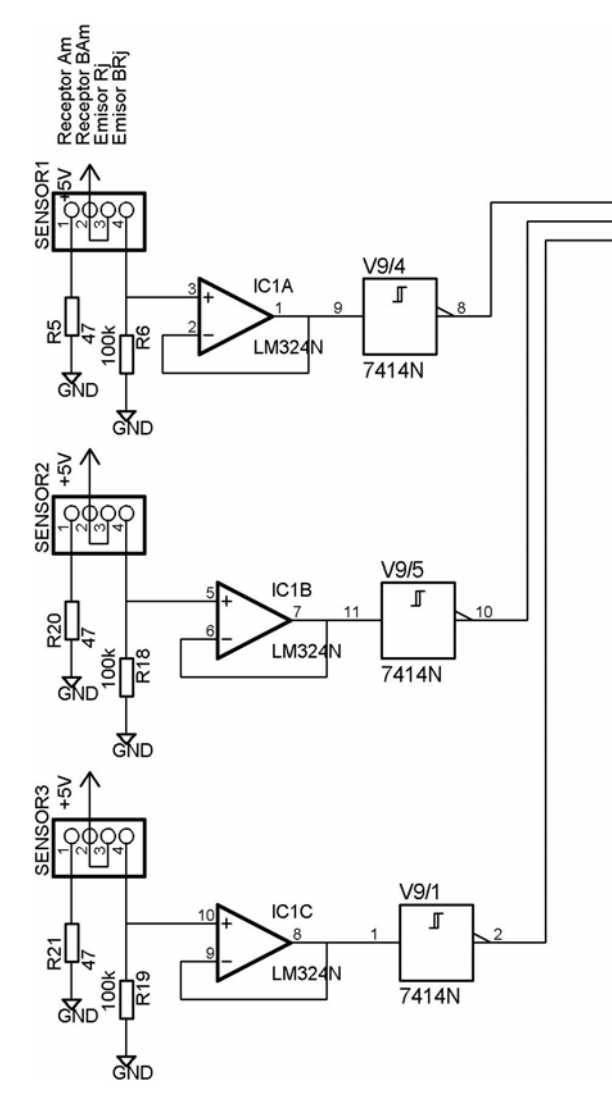

**Figura 3.3:** Esquemático Parte 2 - Sensores

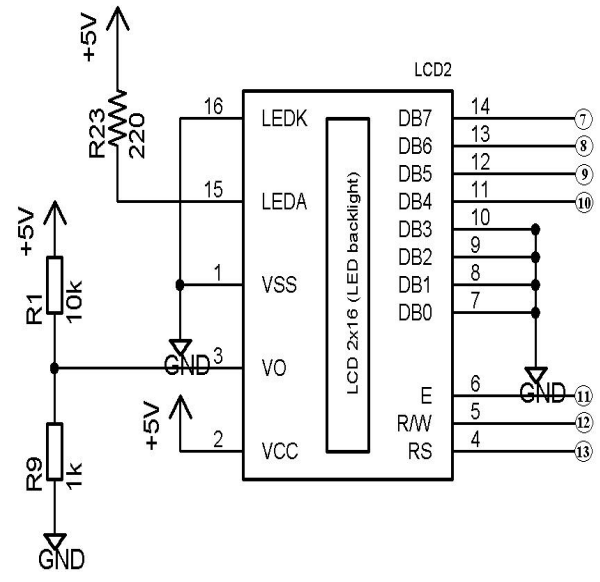

**Figura 3.4:** Esquemático Parte 3 – Visor LCD

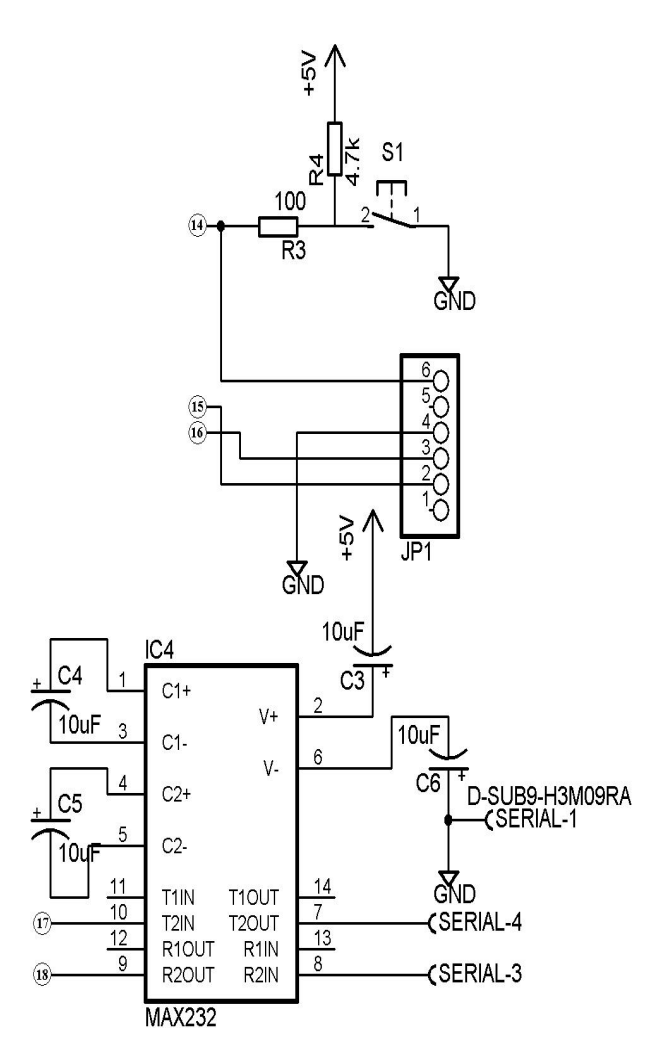

**Figura 3.5:** Esquemático Parte 5 – Comunicación Serial

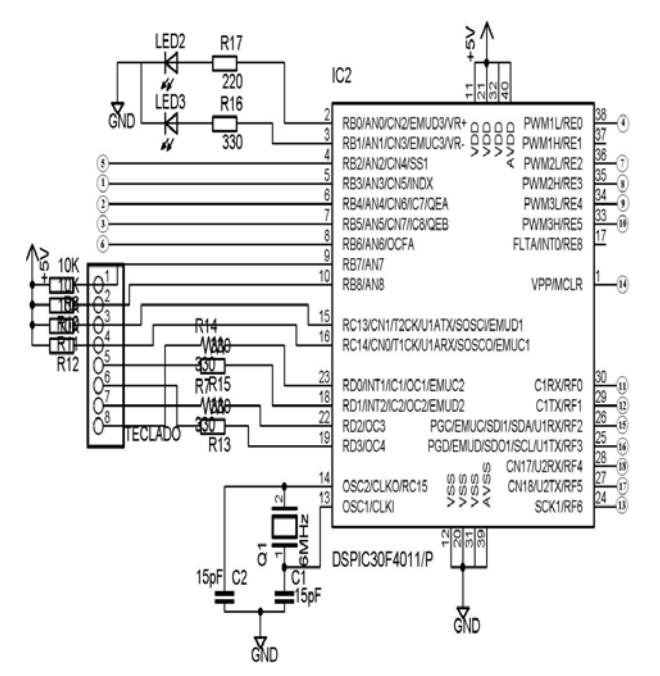

**Figura 3.6:** Esquemático Parte 4 – Controlador y Teclado

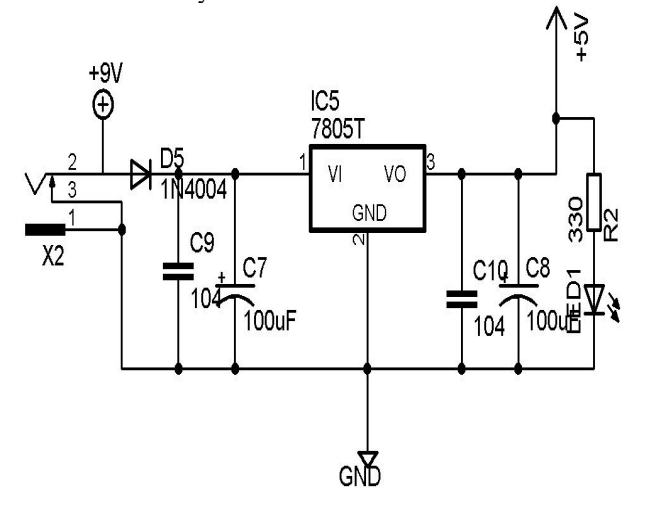

**Figura 3.7:** Esquemático Parte 5 – Fuente

#### **4 Unidad de Programación**

En el transcurso de la materia "MICROPROCESADORES AVANZADOS", dictada por el Ing. Carlos Valdivieso se aprendió el manejo de MikroBasick como lenguaje de programación para Pics y dsPICs ; siendo muy útil pues nos permite interactuar con los registros de control del microcontrolador, de modo que a pesar de ser un lenguaje de alto nivel, pueden notarse la variación de dichos registros además de contener opciones para configurar de manera sencilla tareas complejas como el diseño de un driver USB.

Adicionalmente se manejó lenguajes de visualización como Visual Basic y la plataforma LabVIEW.

Visual Basic es un lenguaje de fácil comprensión y uso, ya que su programación se realiza mediante la unión de objetos, los cuales traen su propio código de programación, inicialización y propiedades en conjunto agrupadas al utilizarlo.

LabVIEW es un lenguaje de programación gráfico creado y desarrollado a lo largo de 20 años que permite a ingenieros y científicos realizar interfaces de medición y control de equipo rápidamente sin necesidad de tener amplios conocimientos de programación.

La versión 8.5 que se utilizó tiene algunas innovaciones que mejoran su interfaz y utiliza los nuevos procesadores con múltiples núcleos.

Entre sus características técnicas se puede apreciar las siguientes:

- Programación gráfica.
- Herramientas de desarrollo de alto nivel.
- Incluye funciones de medición y análisis.
- Existen versiones para los sistemas operativos Windows, MacOS y Linux.
- Soporta dispositivos embebidos.
- Conexión de Internet.
- Gran cantidad de accesorios y herramientas de terceros.

#### **5. Curvas y Resultados Obtenidos**

Como se puede observar a continuación en la variación de valores al cambiar el SetPoint y en las gráficas obtenidas, el sistemas se presenta sub-amortiguado con los valores seteados de la constantes de control (Kp, Ki y Kd); pero también se puede variar este comportamiento sin inconvenientes.

Se realiza la observación acerca del valor de velocidad cuando cruza los 2400 RPM, puesto que la curva tiende a saturarse en este valor, y esto se debe a las características internas del motor, ya que podríamos estar frente a un armónico.

Las curvas obtenidas no son líneas rectas puesto que se debe precisamente a las características del motor internamente y a los cálculos matemáticos que se realizan en las fórmulas, pues debido al cambio de variables que sufren los datos, se pierden o se alteran los valores decimales. Pero esto no afecta al fin deseado puesto que se puede mantener el control requerido.

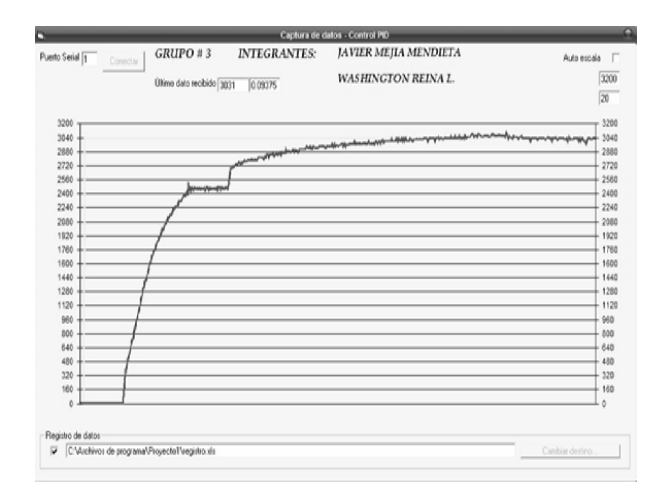

**Figura 5.1** Gráfica obtenida en VisualBasic

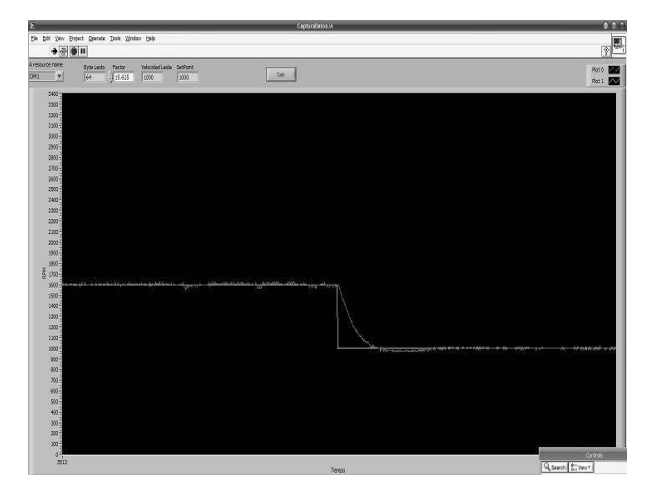

Cambio de SetPoint de 0 a 3040

**Figura 5.2** Gráfica obtenida en la plataforma Labview

Cambio de SetPoint de 1600 a 1000

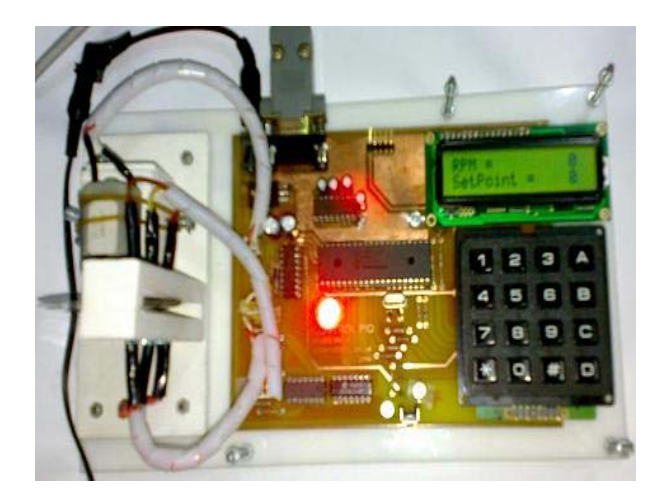

**Figura 5.3** Proyecto terminado

### **6. Conclusiones**

El prototipo realizado cumple el objetivo principal de desarrollar un equipo de control PID de un motor DC con fines didácticos; puesto que es de fácil acceso a sus componentes; pudiéndose realizar diferentes mediciones intercambiando los discos del encoder de diversas formas para los obstáculos de visibilidad entre los sensores.

El control implementado brinda características especiales de funcionamiento como instrumento de laboratorio permitiendo que equipos de bajo costo integren una simulación de un proceso muy utilizado en la industria.

El microcontrolador dsPIC utilizado en la construcción de la tarjeta controladora junto con el lenguaje de programación MikroBasic, facilitaron la implementación de los lazos de control necesarios para este sistema, demostrando las prestaciones de esta familia de microcontroladores con comandos sencillos y prácticos.

La utilización de Visual Basic como lenguaje gráfico fue acertada puesto que a más de ser práctico en su programación, es una herramienta didáctica y nos ayuda a observar el comportamiento de los circuitos a través de la conexión serial.

La selección de LabVIEW como entorno gráfico de programación permite a los futuros profesionales aprender una excelente herramienta que recorta el tiempo en la implementación de sistemas de control.

#### **7. Recomendación**

Se recomienda el uso de LabVIEW como una potente herramienta de reconocimiento de imágenes que no requiere profundizar en el conocimiento de algoritmos de elevada complejidad. Se recuerda además que la universidad cuenta con estas herramientas y los módulos para desarrollar aplicaciones comerciales permitiendo a la ESPOL impulsar proyectos de control industrial en nuestro país.

Se aconseja el uso de los dsPICs por su buen desempeño como microcontrolador de altas prestaciones y bajo precio, tanto en el costo del dispositivo como en las herramientas de de programación.

Se sugiere utilizar el lenguaje MikroBasic como herramienta de desarrollo en la programación de microcontroladores Microchip de todos los tipos.

Finalmente, se exhorta a la asignación de recursos económicos para este tipo de proyectos de graduación con el fin de mejorar la calidad de prototipos a desarrollar.

## **8. Agradecimientos**

Agradecemos a Dios, a nuestros padres por su esfuerzo continuo para que podamos llegar a la culminación de una nueva meta en nuestras vidas; y a todas aquellas personas que de una u otra manera colaboraron con su esfuerzo, dedicación, cariño y buena voluntad para la realización de este proyecto.

Por último también es necesario resaltar la ayuda brindada por aquellas personas que no conocemos pero que con sus conocimientos nos han brindado la información necesaria a través de la red de Internet.

# **9. Referencias**

- 1. Smith, Carlos A. Corripio (1996). Control Automático de Procesos. Teoría y Práctica. Limusa Noriega Editores.
- 2. Ogata, Katsuhiko (1998). Ingeniería de Control Moderna. Tercera Edición. Prentice-Hall hispanoamericana, S.A.
- 3. Franklin, Gene. Powell, David. Emami-Naeine, Abbas (1991). Control de Sistemas Dinámicos con Retroalimentación.
- 4. Addison-Wesley Iberoamericana.
- 5. Chen,Chi-Tsong (1993). Analog & Digital. Control System Design. Saunders College Publishing. Hartcourt Brace Jovanovich College Publishers.
- 6. Kuo, B.C.-"Sistemas de Control Automático". Prentice Hall Hispanoamericana, México, 1996
- 7. Stephen J. Chapman.- "Maquinas Electricas". Mc Graw Hill, Mexico, 1992
- 8. Control Automático 1, Automatización y Control Industrial, Universidad Nacional de Quilmas, Marzo 2002
- 9. Microchip, Hoja de datos del dsPIC30F4011, Febrero 2009 [http://ww1.microchip.com/downloads/en/Devi](http://ww1.microchip.com/downloads/en/DeviceDoc/70135F.pdf) [ceDoc/70135F.pdf](http://ww1.microchip.com/downloads/en/DeviceDoc/70135F.pdf).
- 10. Microchip, Manual de referencia de la familia

dsPIC30F, Febrero 2009 [http://ww1.microchip.com/downloads/en/Devi](http://ww1.microchip.com/downloads/en/DeviceDoc/70046E.pdf) [ceDoc/70046E.pdf](http://ww1.microchip.com/downloads/en/DeviceDoc/70046E.pdf).

- 11. Definición de Wikipedia sobre control PID, Febrero 2009 [http://es.wikipedia.org/w](http://es.wikipedia.org/wiki/Proporcional_integral_derivativo)iki/Proporcional\_inte gral\_derivativo
- 12. Datasheetcatalog, Hoja de datos del LM324, Febrero 2009 [http://www.datasheetcatalog.net/es/datasheets\\_](http://www.datasheetcatalog.net/es/datasheets_pdf/L/M/3/2/LM324.shtml) pdf/L/M/3/2/LM324.shtml
- 13. Datasheetcatalog, Hoja de datos del 74ls14, Febrero 2009 [http://www.datasheetcatalog.net/es/datasheets\\_](http://www.datasheetcatalog.net/es/datasheets_pdf/7/4/1/4/7414.shtml) pdf/7/4/1/4/7414.shtml
- 14. Datasheetcatalog, Hoja de datos del L293, Febrero 2009 [http://www.datasheetcatalog.net/es/datasheets\\_](http://www.datasheetcatalog.net/es/datasheets_pdf/L/2/9/3/L293.shtml) pdf/L/2/9/3/L293.shtml
- 15. Ing. Juan del Pozo, ESPOL, Guayaquil Ecuador, Marzo de 2009 [htt](http://200.9.176.189/web/herramientas/referencias.asp)p://200.9.176.189/web/herramientas/referen cias.asp